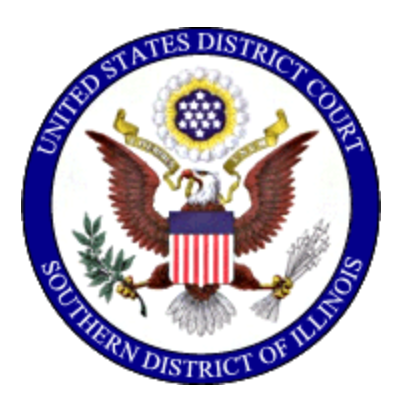

# **United States District Court** Southern District of Illinois

# **Instructions for Searching and Adding Parties**

**Effective: October 31, 2019**

**Reviewed: 4/2/2024**

# **Table of Contents**

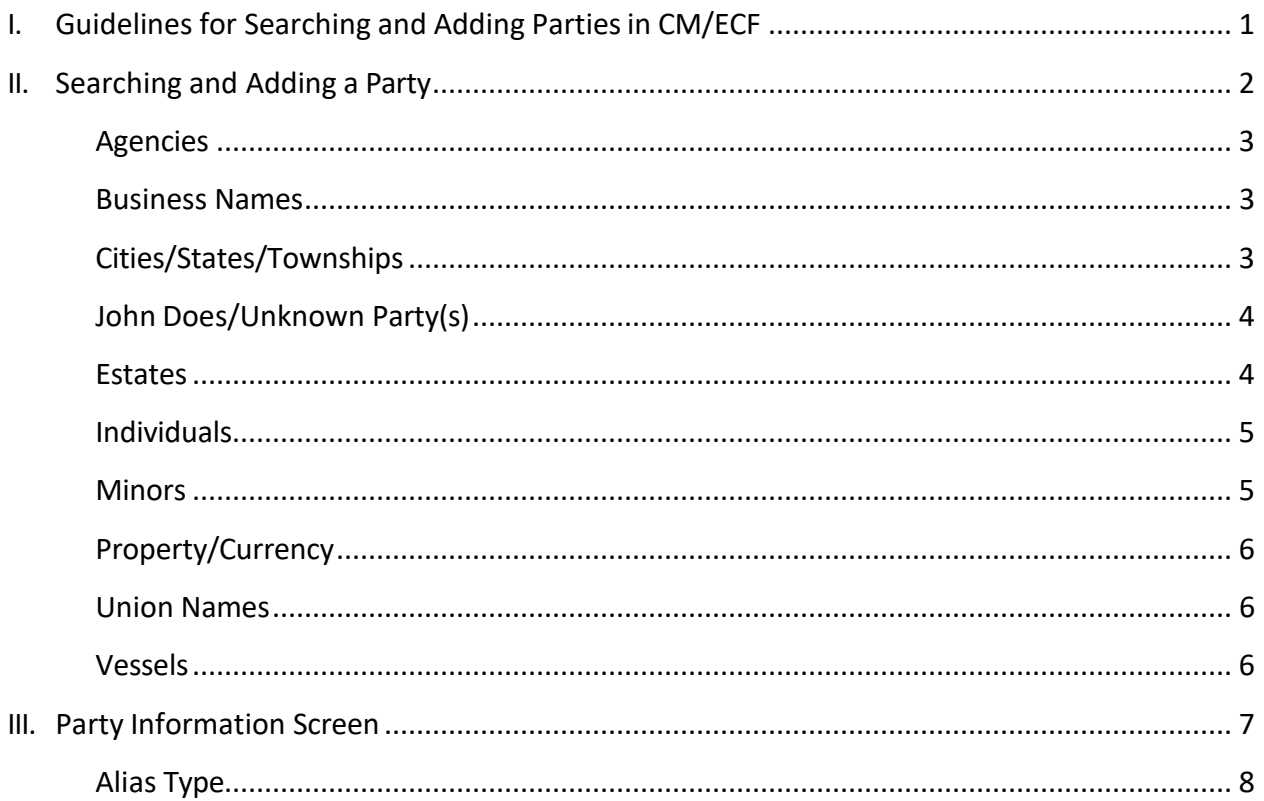

## **I. Guidelines for Searching and Adding Parties in CM/ECF**

#### **Please use the following guidelines for searching and entering party names in CM/ECF.**

- 1. Conduct a thorough search before creating a new party.
- 2. Parties must be entered in the manner in which they are captioned on the initiating document.
- 3. Parties captioned in more than one role must be entered separately (refer to page 7 for *Party Role* types). The second time that you add the party, you will get a message that this is a duplicate party. You should disregard this message.
- 4. Do not enter party names using all CAPITAL letters.
- 5. Omit "A", "An", and "The" in a party name.
- *6.* Do not add numbers, letters, or Roman numerals to a party name. Add them as *Party text.*
- *7.* Do not complete any address, phone, or e-mail information on the *Party Information* screen.
- 8. Enter the *Title* of a person in the *First name* field only when no first name islisted.
- 9. United States of America is entered as USA.
- 10. Commissioner of Social Security is entered as the defendant in ALL social security cases. In addition, enter the party "SSAOGC" as an *Interested Party*. This will enable the Social Security Administration General Counsel's Office and the document production facility that produces the administrative transcripts to receive timely notification of all activity in these cases.

### **II. Searching and Adding a Party**

*Please be sure to conduct a thorough search before creating a new party*. Addition of duplicate parties should and can be avoided by conducting a thorough search using the following examples and instructions.

SEARCHING: Type the party's full last name and first name in the corresponding fields using the standards contained in this document. If you find your party's name already in the database, even in an abbreviated form, select that party. If you have descriptive information for a party as reflected in the case caption, enter the description in the *Party text* field. Proceed to the *Party Information* screen on page 7.

ADDING: Parties must be entered in the manner in which they are captioned on the initiating document. Parties captioned in more than one role must be entered separately (refer to page 7 for *Party Role* types). The second time that you add the party, you will get a message that this is a duplicate party. You should disregard this message. Many parties are already in the court's database. In the instance where you may have to add a party, please conform to the following guidelines. If you are not sure how to correctly enter a party, please contact the clerk's office for guidance.

#### **Agencies**

Enter only the agency name in the *Last/Business Name* field. The defendant in a Social Security case is **ALWAYS** added as Commissioner of Social Security. The United States of America is ALWAYS added as USA.

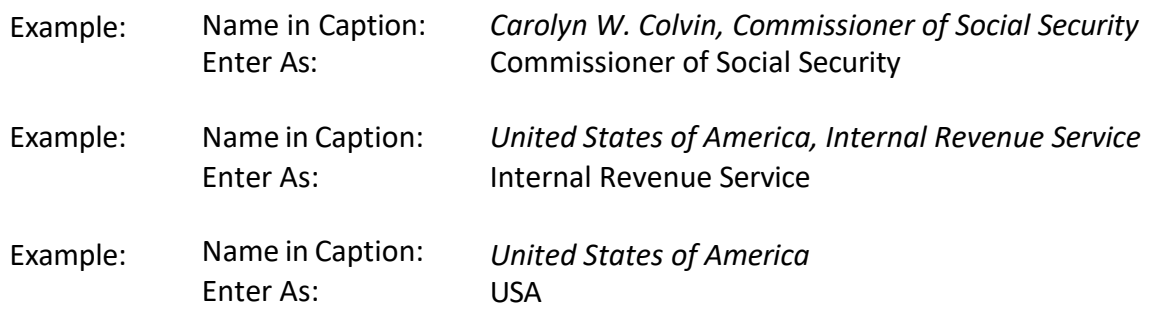

**IMPORTANT**: Social Security Cases – Enter the parties as they are captioned in the initiating document. In addition, enter the party "SSAOGC" as an *Interested Party*. This will enable the Social Security Administration General Counsel's Office and the document production facility that produces the administrative transcripts to receive timely notification of all activity in these cases.

#### **Business Names**

Omit "A", "An", and "The" in the business name.

Example: Name in Caption: *The Rust Company* Enter as: Last Name: Rust Company

#### **Cities/States/Townships**

The actual name of the city, state, or township is placed in the *Last/Business Name* field with the description in the *First name* field. Omit "The" in the party name.

Example: Name in Caption: *The City of Belleville* Enter as: Last Name: Belleville First Name: City of

#### **John Does/Unknown Party(s)**

If the actual identity of a party is unknown, they may be listed as a "Doe" or "Unknown" party. If multiple "John Does" or "Unknown" parties are listed separately, be sure to enter them together. Do not add the numbers, letters, or Roman numerals to the party name, add them to the *Party text*.

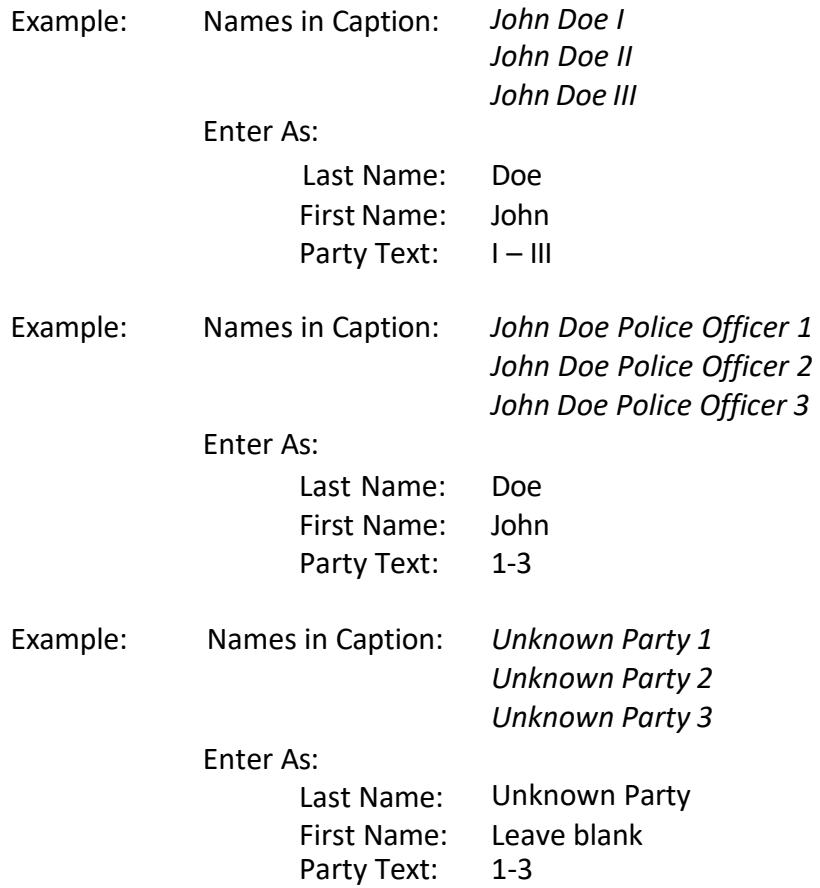

#### **Estates**

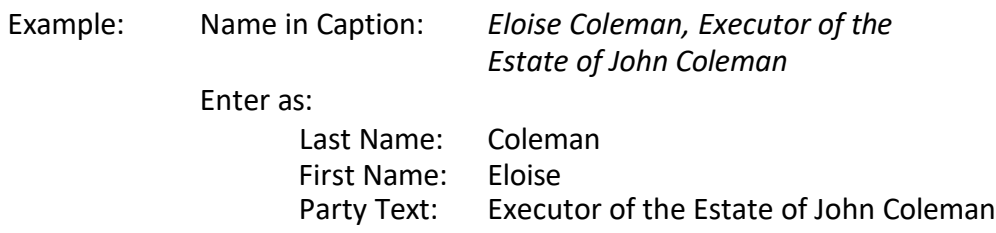

#### **Individuals**

Please refer to the following examples:

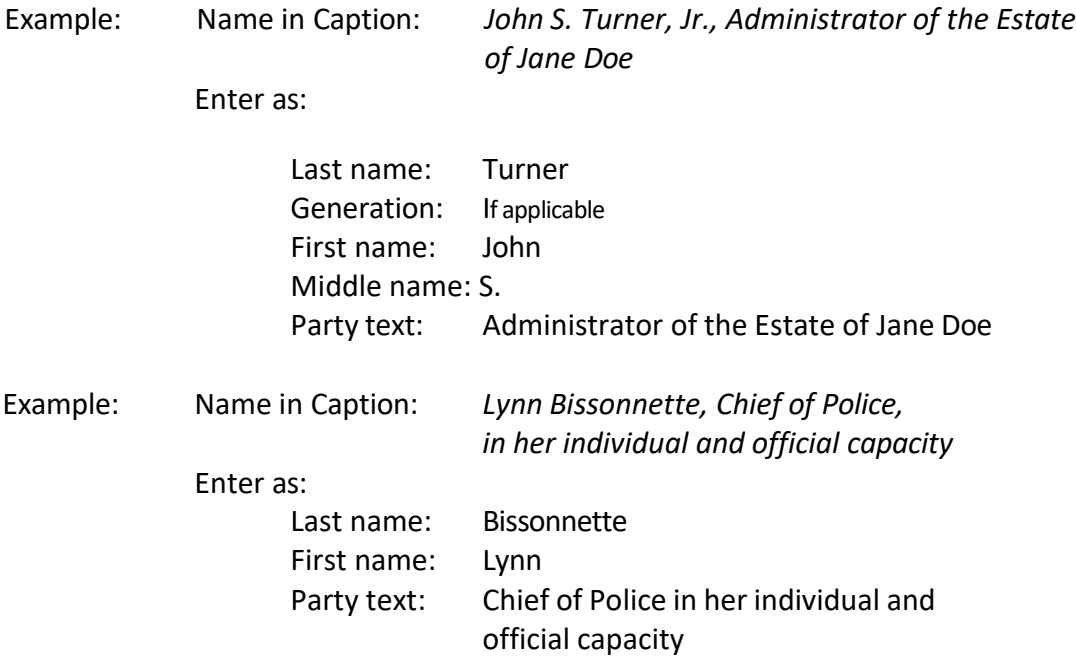

ENTER *TITLE* OF PERSON IN THE *FIRST NAME* FIELD ONLY WHEN NO FIRST NAME IS LISTED.

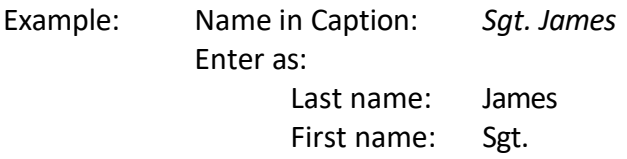

#### **Minors**

Pursuant to this district's Privacy Policy, use only the initials of minor children.

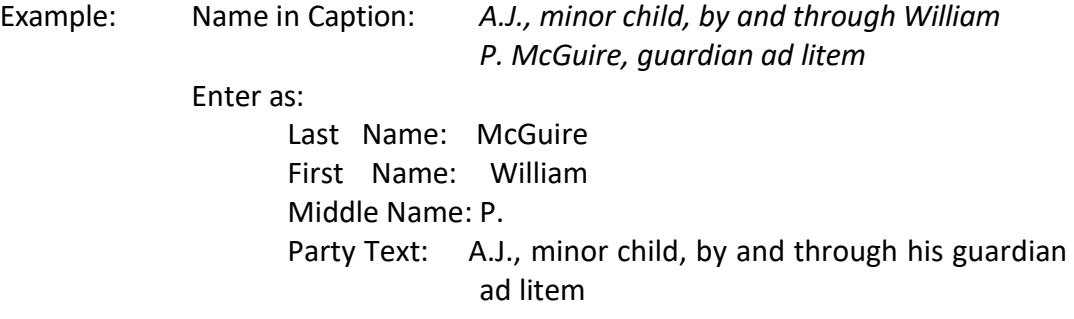

#### **Property/Currency**

In some cases, parties may be real or personal property. Enter the property description as it appears in the caption of the initiating document in the *Last/Business Name* field. For vessels, add any descriptive information in the *Party text* field, but omit anything concerning tackle, engines, apparel, etc.

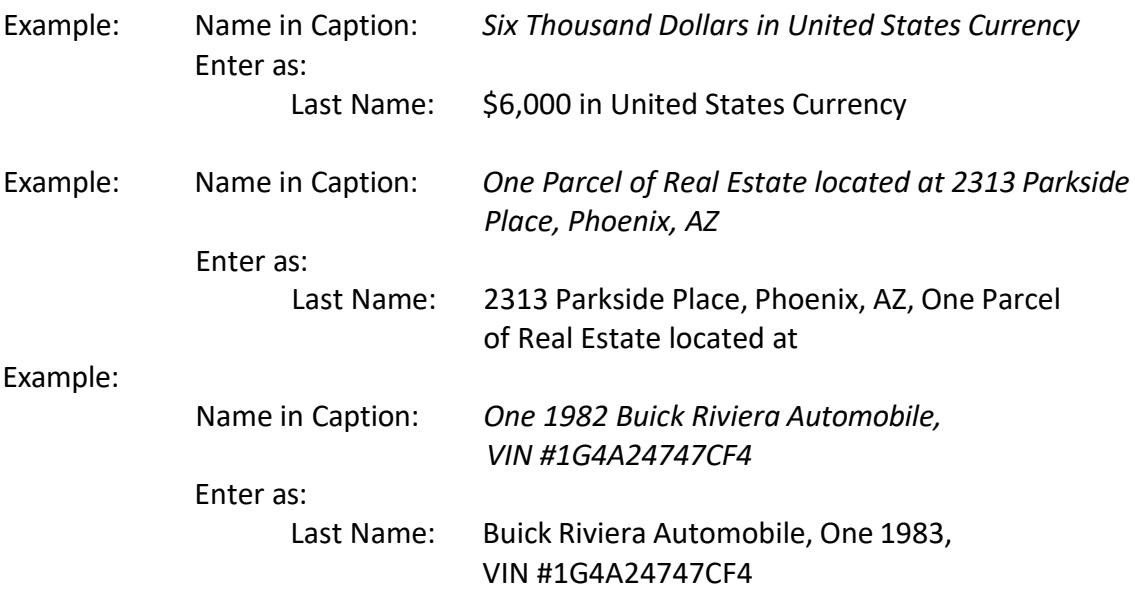

#### **Union Names**

Always enter the "Local" in the *First Name* field. Example: **Vessels** Name in Caption: *Building Laborers Local 3109 Pension Fund* Enter as: Last Name: Building Laborers Pension Fund First Name: Local 3109

Example:

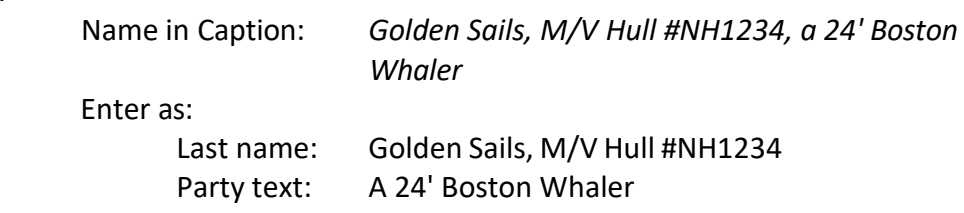

## **III. Party Information Screen**

Select the appropriate *Role*. Enter descriptive information as reflected in the case caption in the *Party text* field. Do not enter address information.

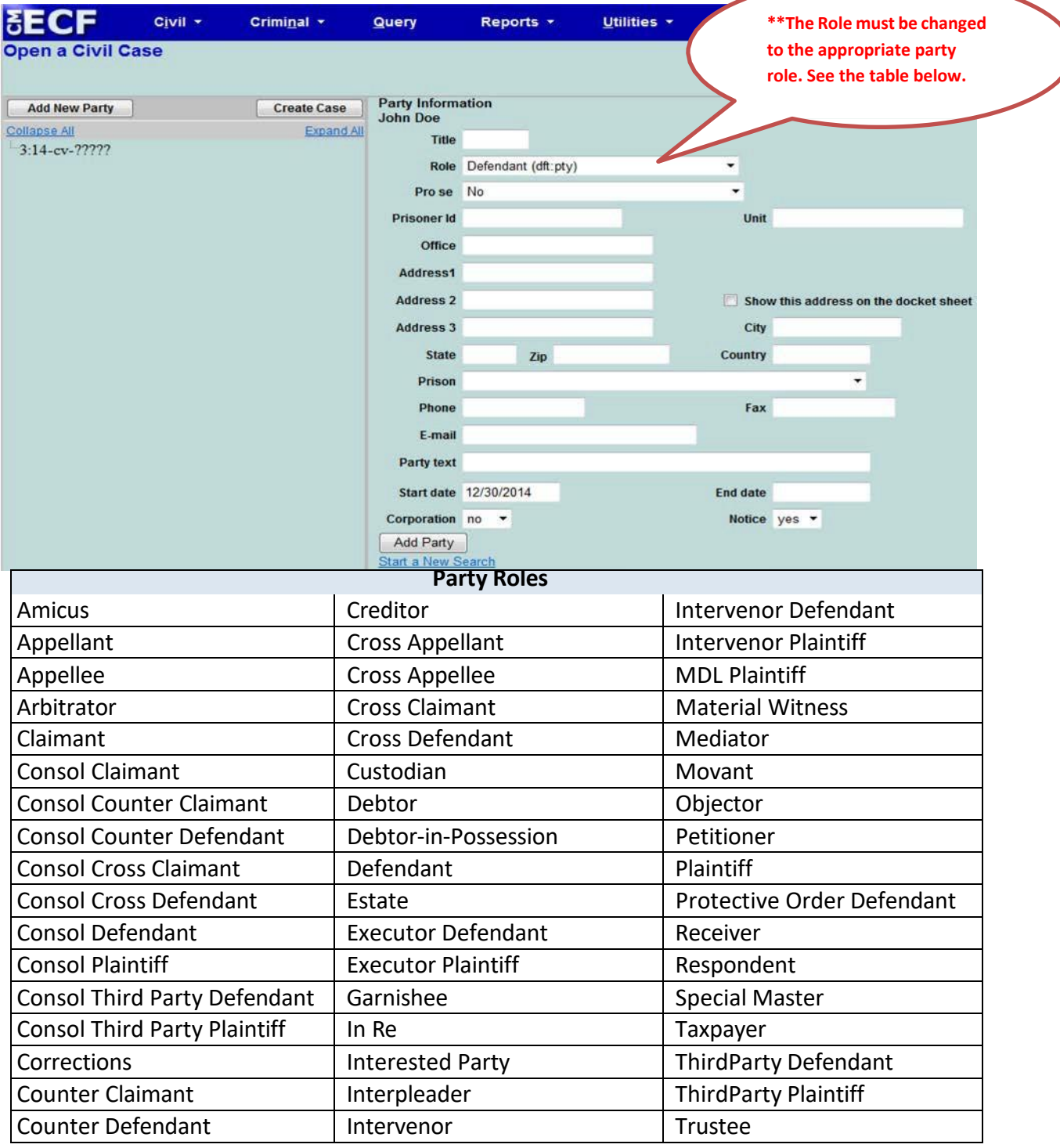

#### **Alias Type**

*Alias Information* may be added by selecting the *Alias* icon . Select the appropriate alias*Type*  from the drop-down menu.

Select *Add Alias*.

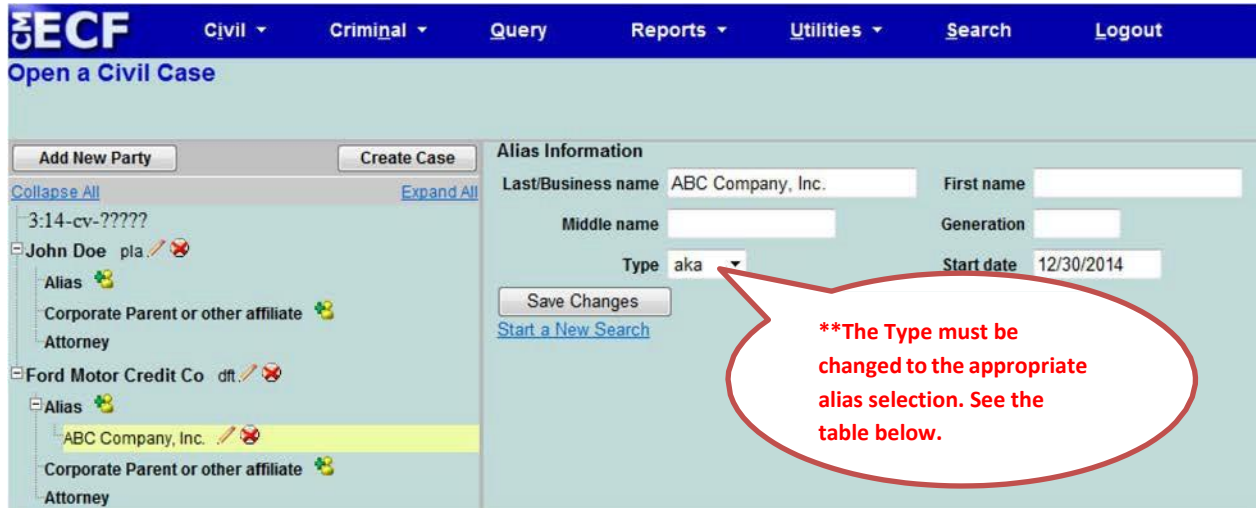

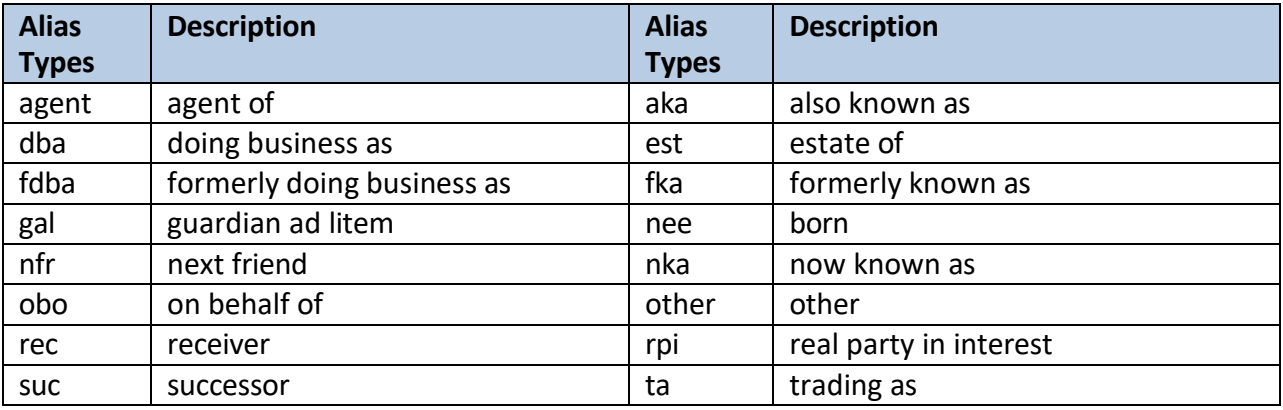

If you do not find the applicable alias type, edit your party by selecting the edit icon  $\mathcal{N}$ . Add the descriptive information in the *Party text* field.